## **【EZproxy サインインマニュアル】**

① MG メールアドレスでサインインしてください。 学生:<学籍番号小文字>@meijigakuin.ac.jp その他:<MAIN アカウント>@<サブドメイン>.meijigakuin.ac.jp

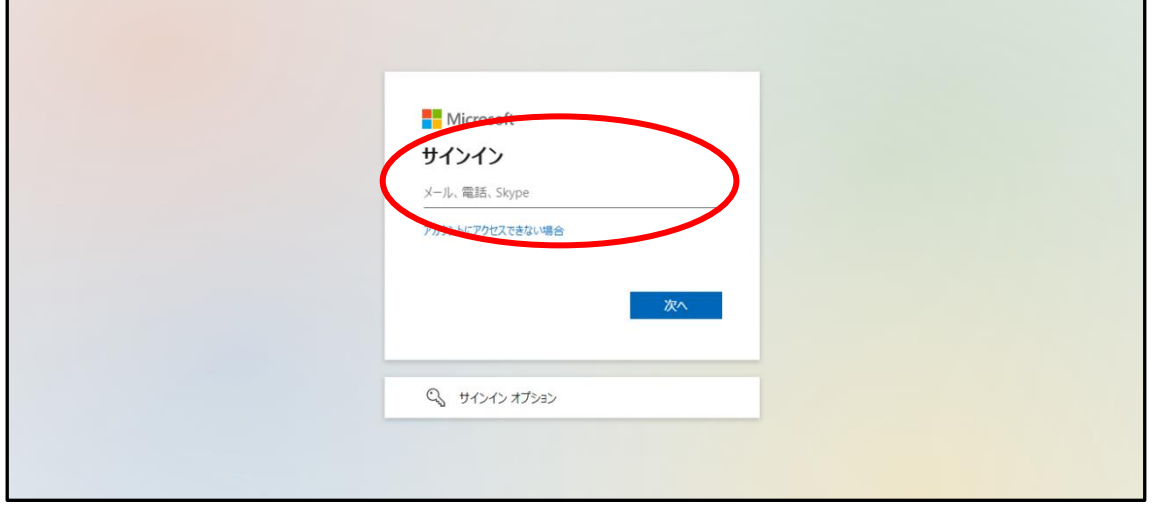

② パスワードを入力してください。

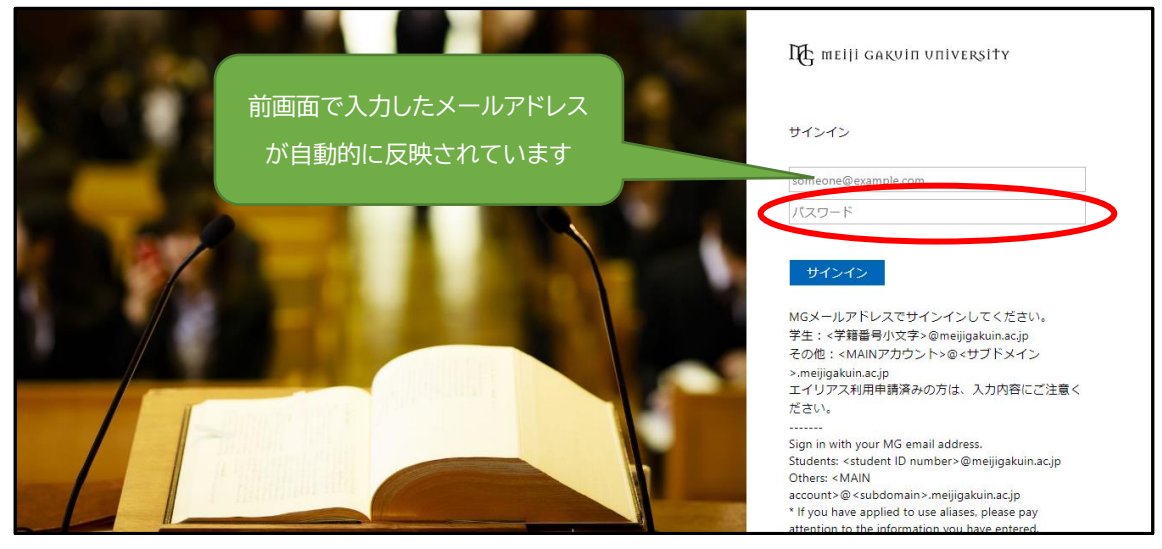